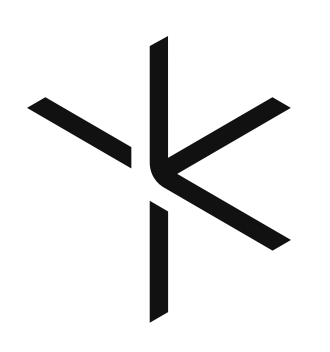

Magic Leap 2 クイックスタートガイド

最終改訂日:2022年8月4日 バージョン:日本語1.1

### パッケー ジの内容

- − ヘッドセット (ヘッドパッド、ノーズパッド、フレームインサートとともに組み立て済み)
- − コンピュートパック
- − コントローラ
- − 45 W USB-C充電器2個
- − USB-Cケーブル2本 (コンピュートパックおよびコントローラ用)
- − 電源プラグケーブル2本
- − フィットキット (追加のノーズパッドおよびヘッドパッド付き)。機器のカスタムフィットアプリを使用し て、ヘッドセットのフィット感をカスタマイズ
- − オーバーヘッドストラップ (ヘッドセット用)
- − ショルダーストラップ (コンピュートパック用)
- − リストストラップ (コントローラ用)
- − クリーニングクロス
- − キャリーケース

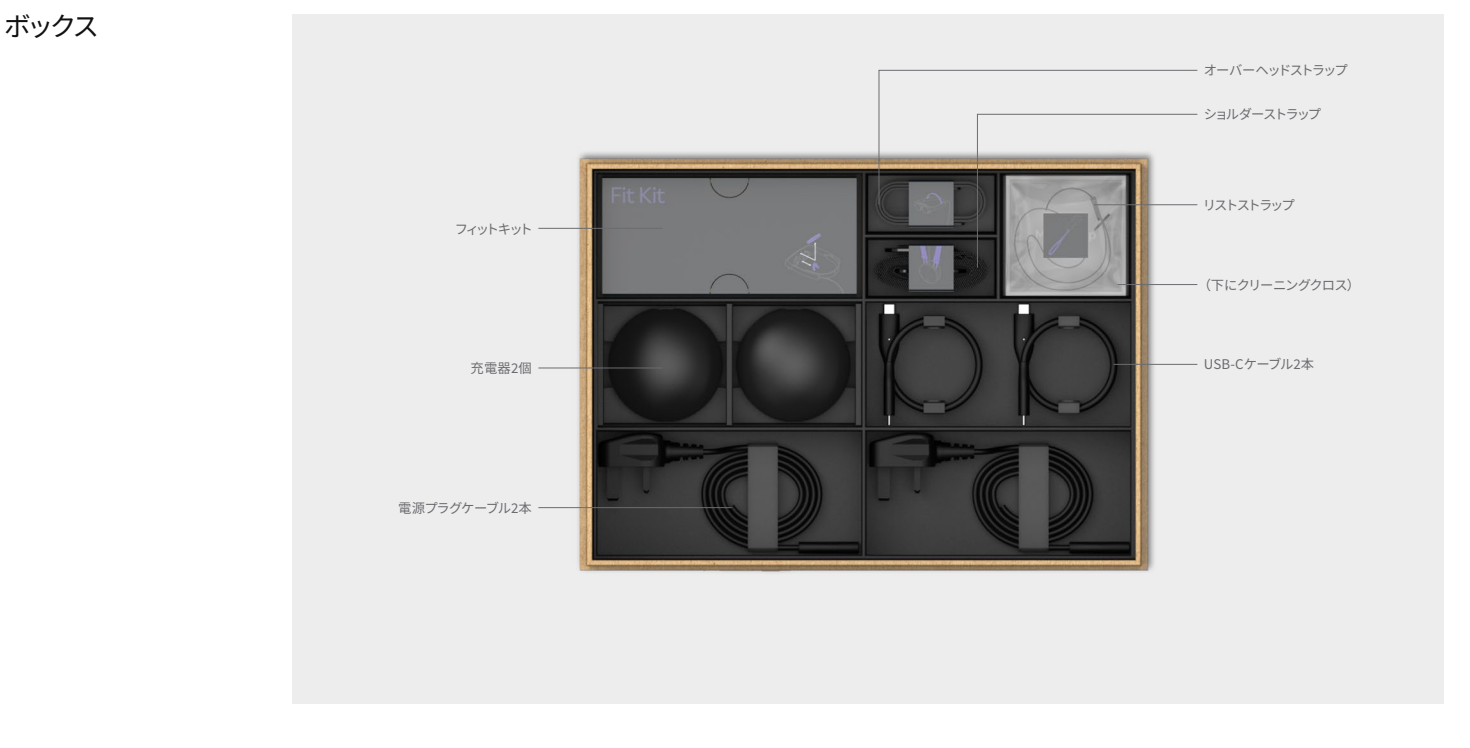

ヘッドセット

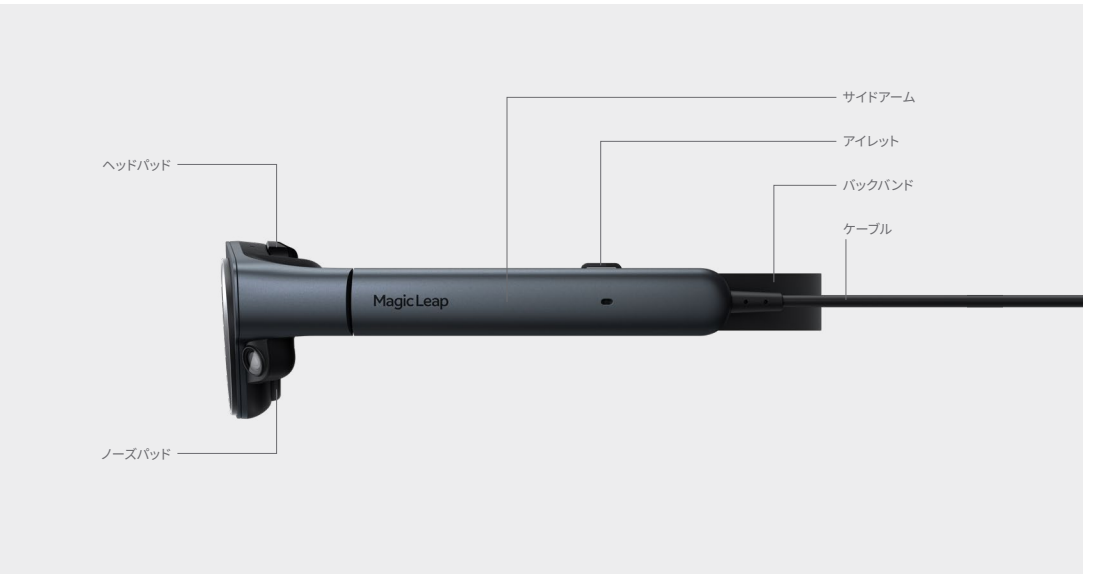

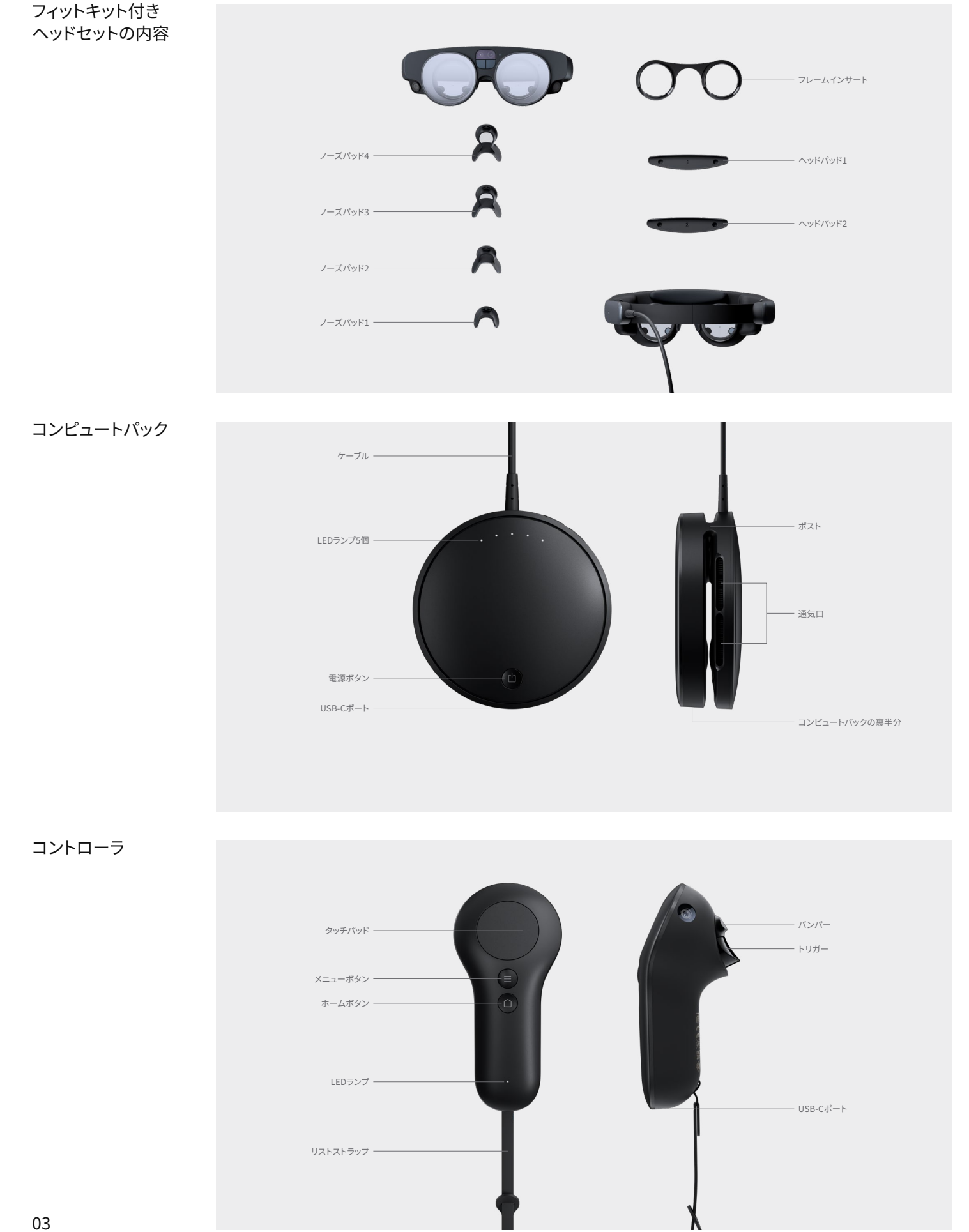

# 手順1 コンピュートパックの装着

オプション1: ポケット

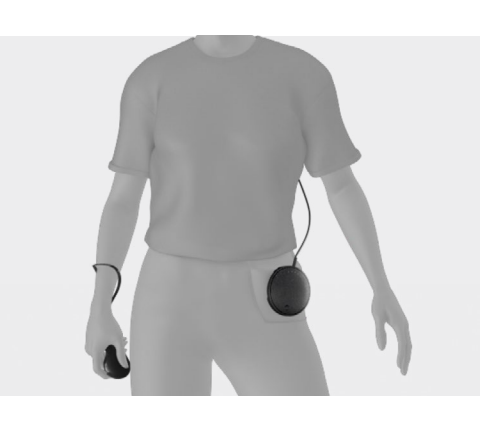

電源ボタンが外側にある状態で、しっかりと固定される まで、コンピュートパックの裏半分をポケットまたはウエ ストバンドにスライドさせます。

オプション2: ショルダーストラップ

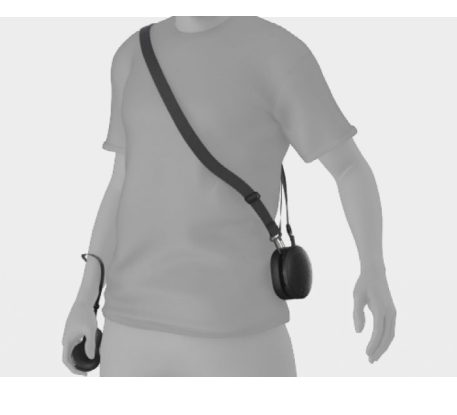

ショルダーストラップのフックをコンピュートパックのポ ストに取り付けます。メッセンジャーバッグのように、肩 にストラップをかけます。最適な配置と快適さが得られ るように、ストラップの長さを調整します。

**注意:**使用中は、コンピュートパックの通気口を塞がな いでください。

## 手順2 コンピュートパックをオンにする

通気口

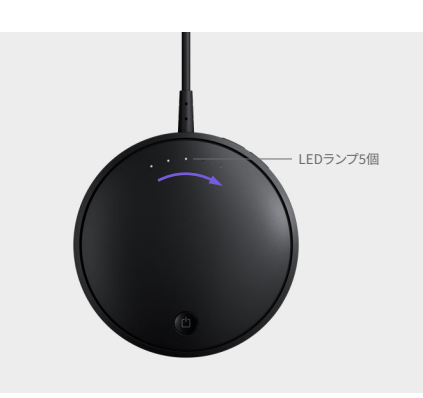

LEDランプが点灯するまで、コンピュートパックの電源 ボタンを長押しします。

## 手順3 ヘッドセットの着用

手順3.1

ヘッドセットが頭の周りに均一にフィットするように、妨げとなる頭や髪のアクセサリ(ヘッドバンドやヘ アバンドなど)は取り外します。

手順3.2 オプションの度付 きインサート

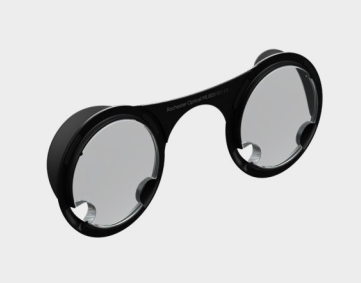

センターカメラ パネル

レンズ

しっかりと引いてフレームインサートを取り外し、 度付きインサートと交換します。

着用する前に、ヘッドセットからクリアフィルムカバーを 取り外します。

タブエクステンションを使用して、各レンズとセンターカ メラパネルからフィルムカバーをゆっくり取り外してくだ さい。

手順3.4

手順3.3

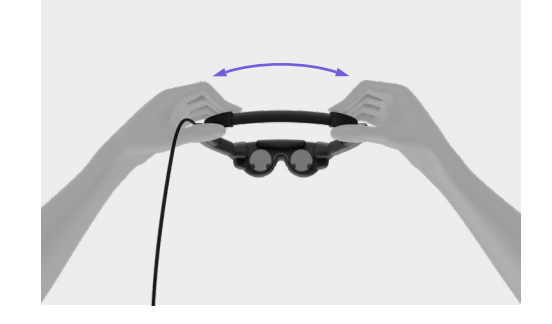

バックバンドを頭部にフィットするまで引き離し、ヘッド セットをヘッドフォンのように開きます。

**注意:**バックバンドを広げすぎないように注意してくだ さい。

手順3.5

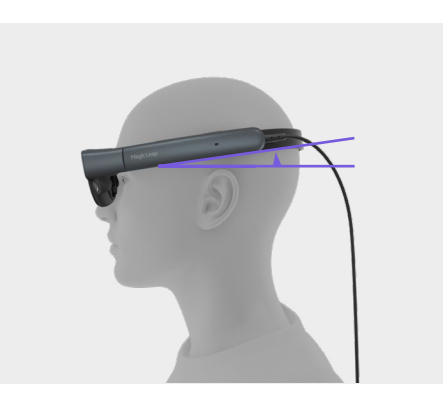

眼鏡とは異なり、ヘッドセットは直接耳にかかるように は意図されていません。最適なエクスペリエンスを得 るには、サイドアームが耳の上で少し傾いている状態 で、ヘッドセットの前部を鼻筋に載せます。

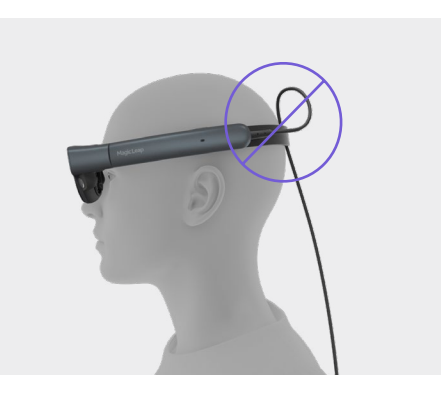

注意:ケーブルが自由に動き、ヘッドセットの後部で絡ま っていないことを確認してください。

手順3.6

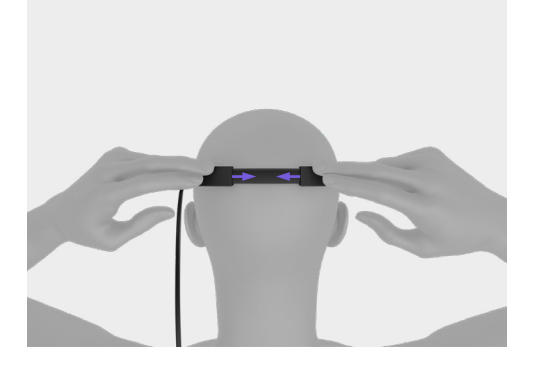

両手でバックバンドを押し合わせて、ヘッドセットを固定 します。

手順3.7 オプションのオーバ ーヘッドストラップ

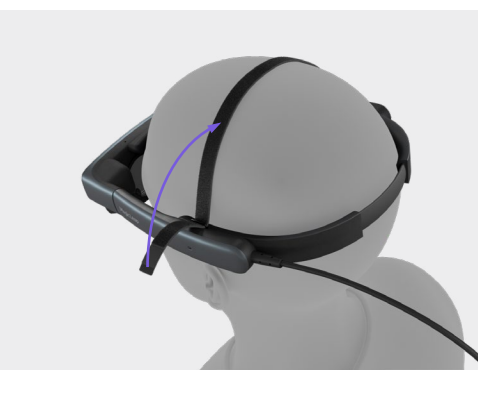

本機器の装着中にヘッドセットの後部がずり落ちる場 合は、オーバーヘッドストラップを追加します。

ストラップのベルクロ側を上に向けて、両端をヘッドセ ットの両側にあるアイレットに通します。

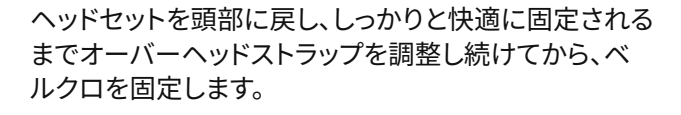

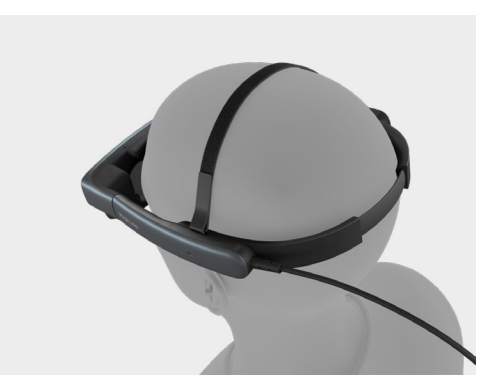

### 手順4 コントローラの接続

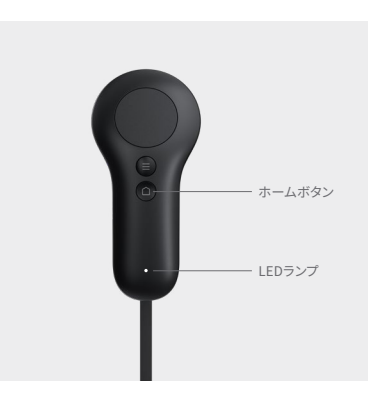

電源をオンにするために、トーンが聞こえてLEDランプ がつくまでホームボタンを長押しします。

LEDランプが青色の場合、ペア設定されていません。 この問題を解決するには、ボックスに同梱されている USB-C to USB-Cケーブルを使用して、コントローラをコ ンピュートパックに直接接続します。

**注意:**完全に更新され、機器とペア設定されるまで、コ ントローラを切断しないでください。

## 手順5 カスタムフィットアプリケーション

ヘッドセットを装着していて、本機器の電源がオンになっていることを確認します。ホームメニューから、 カスタムフィットアプリケーションを起動し、手順に従って次のことを確認します。

- − より長い時間の快適な装着
- − 最大限の視野
- − 最も鮮明なコンテンツ
- − 最も正確な調光

**注:**フィットキットを準備しておいてください。カスタマイズのニーズに応じて、アプリで異なるノーズパッ ドおよび前頭部パッドが推奨される場合があります。

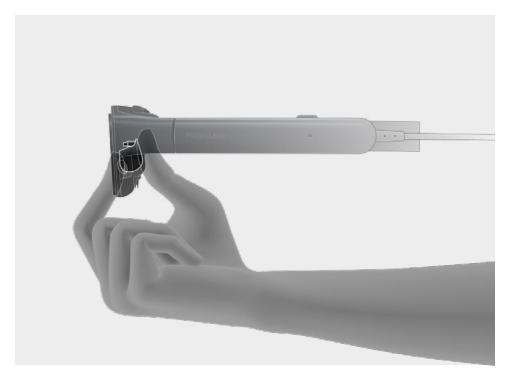

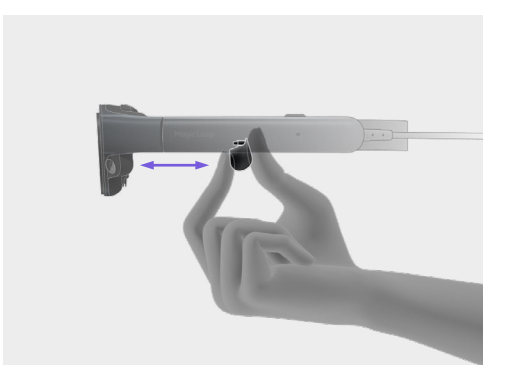

**注意:**ノーズパッドを交換するには、ノーズパッドを指で 挟み、ヘッドセットからまっすぐに引き出してください(下 に引くのではありません)。

**注意:**プラスチック製のノーズパッドステムからシリコン ソックを取り外さないでください。

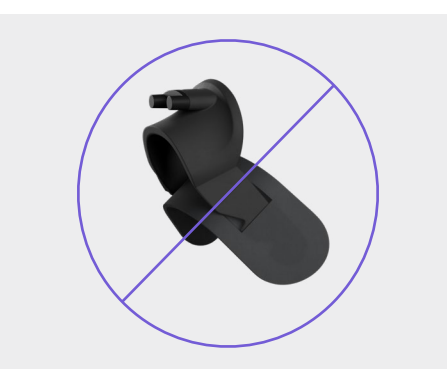

使い始めるための詳しい資料は、こちらで参照できます。 developer.magicleap.cloud care.magicleap.com

安全に使用するための注意事項と取り扱い表示の詳細については、『Magic Leap 2セーフティガイド』 を参照してください。